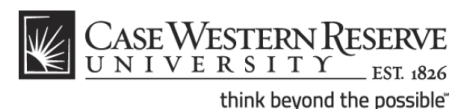

## **Cisco 7x90 Phone Configuration Settings**

Cisco 7x90 phones connected to the campus VoIP network must have the switch port set for "10FULL". Use of "10AUTO" or other configuration options results in robotic or "Darth Vader"-like voice quality. Use the phone's settings button to verify or change this setting.

How to change the "**Switch Port Configuration**" setting:

- 1. Hang up the phone.
- 2. Press the **settings** button.
- 3. Press **3** (or scroll to Network Configuration and press **Select**).
- 4. Press **39** with no time between digits (or scroll to SW Port Configuration and press **Select**).
- 5. Make sure that the "**39 SW Port Configuration**" line is highlighted.
- 6. Press **\*\*#** (star, star, pound). The **Edit** soft button will appear.
- 7. Enter "**10F**" using the keypad.
	- a. Press the number **1** one time until a **1** appears in the screen
	- b. Press the number **0** (zero) four times until a 0 appears next to the 1
	- c. Press the number **3** three times until the letter f appears next to 10
- 8. Make sure it says **10f** on your screen.
- 9. Press **Validate.**
- 10.Press **Save.**
- 11.When the configuring stops, pick up the handset as if you are going to make a call, then hang up the handset.
- 12.If another device will be plugged into this phone's "PC Port," use the above procedure to set **40 PC Port**:
	- a. A phone daisy-chained to this phone set 40 PC Port to **10FULL**
	- b. An Analog Terminal Adapter (ATA) daisy-chained to this phone set 40 PC Port to **10HALF**